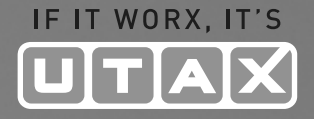

# BEDIENUNGS-ANLEITUNG

#### DIGITALES MULTIFUNKTIONSSYSTEM

## CD 5130/P/5135/5230/5235

Kopieren/Drucken/Scannen/Faxen DIN A4

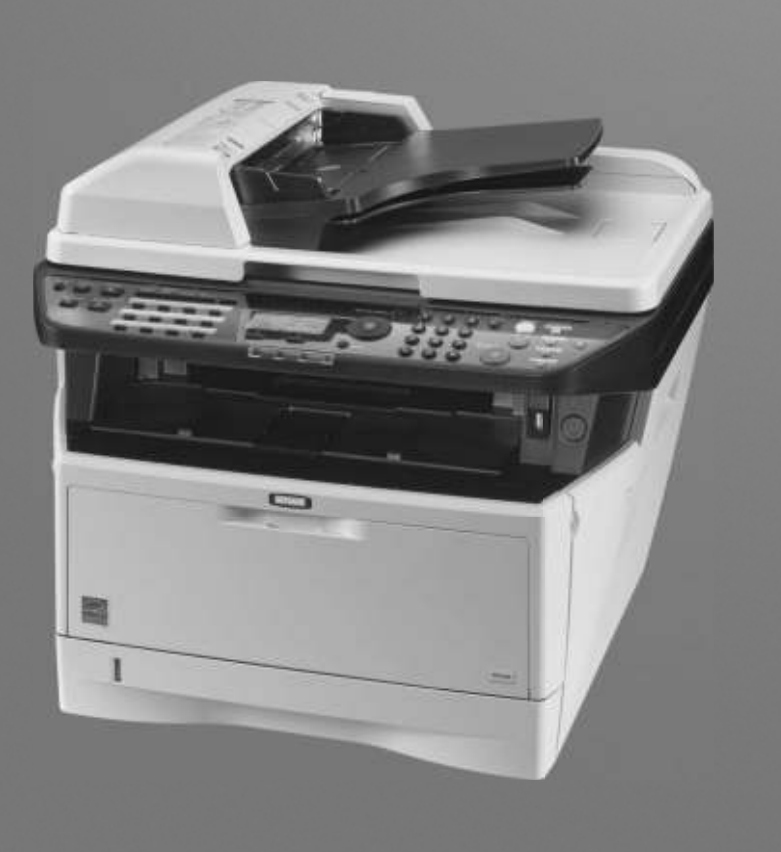

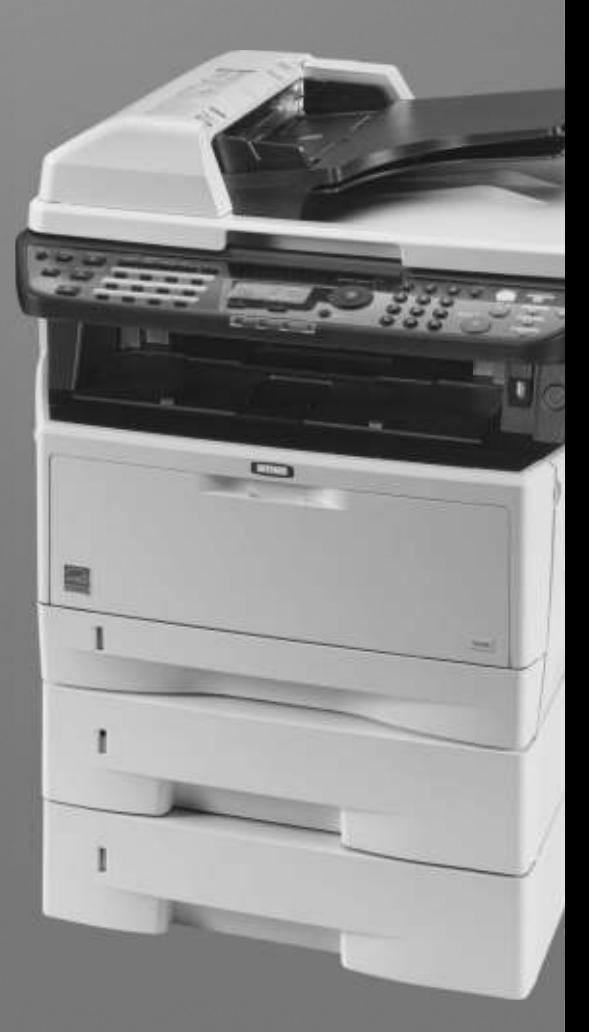

```
Ausdruck.
Sind Sie sicher?
\rightarrowStatusseite
[ Ja ] [ Nein ]
```
**6** Drücken Sie die **OK** Taste. Eine Bestätigungsanzeige erscheint.

Das Bild links zeigt die Auswahl [Statusseite].

**7** Drücken Sie [Ja] (die **Linke Auswahl** Taste). Der Ausdruck erfolgt. *Fertig.* wird angezeigt und die Anzeige wechselt wieder in das Menü Listedruck.

**HINWEIS:** Sollte eine Audrucksperre aktiv sein, erscheint *Druck- und Speicher-Funktionen sind nun begrenzt.* und der Druck wird abgebrochen.

#### **Servicesstatus-Seite**

Hier werden mehr Detailinformationen ausgegeben als auf der Statusseite. Mitarbeiter des Kundendienstes drucken in der Regel die Servicestatus-Seite aus, wenn Wartungsarbeiten vorgenommen werden.

#### **Netzwerkstatusseite**

Hier prüfen Sie Informationen wie Netzwerkschnittstelle, Firmwareversion, Netzwerkadresse und Protokoll.

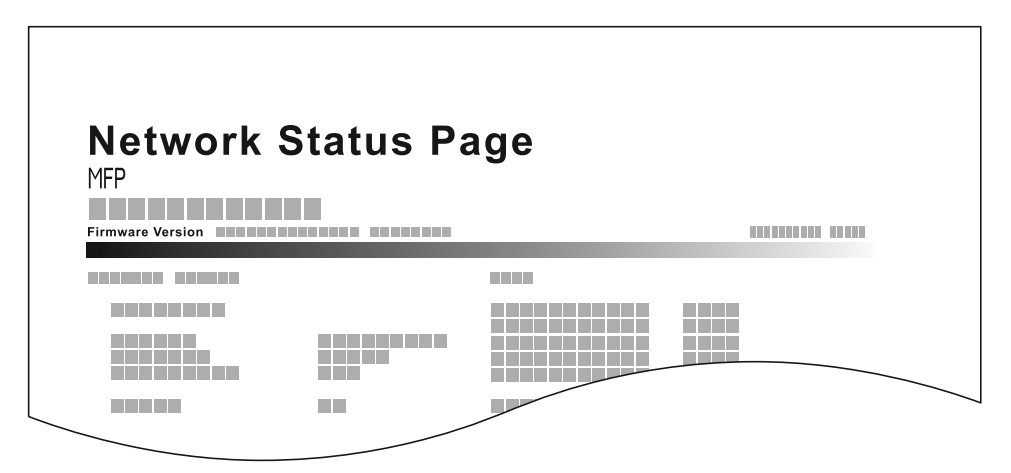

Gehen Sie wie folgt vor, um eine der Listen auszudrucken.

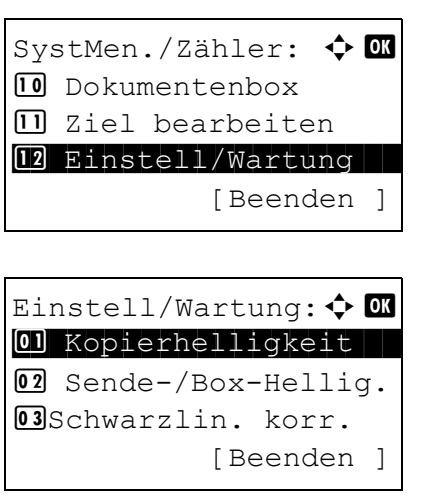

- **1** In SystMen./Zähler drücken Sie die  $\triangle$  oder  $\nabla$  Taste, um [Einstell/Wartung] zu wählen.
- **2** Drücken Sie die Taste **OK**. Das Menü Einstell/Wartung erscheint.

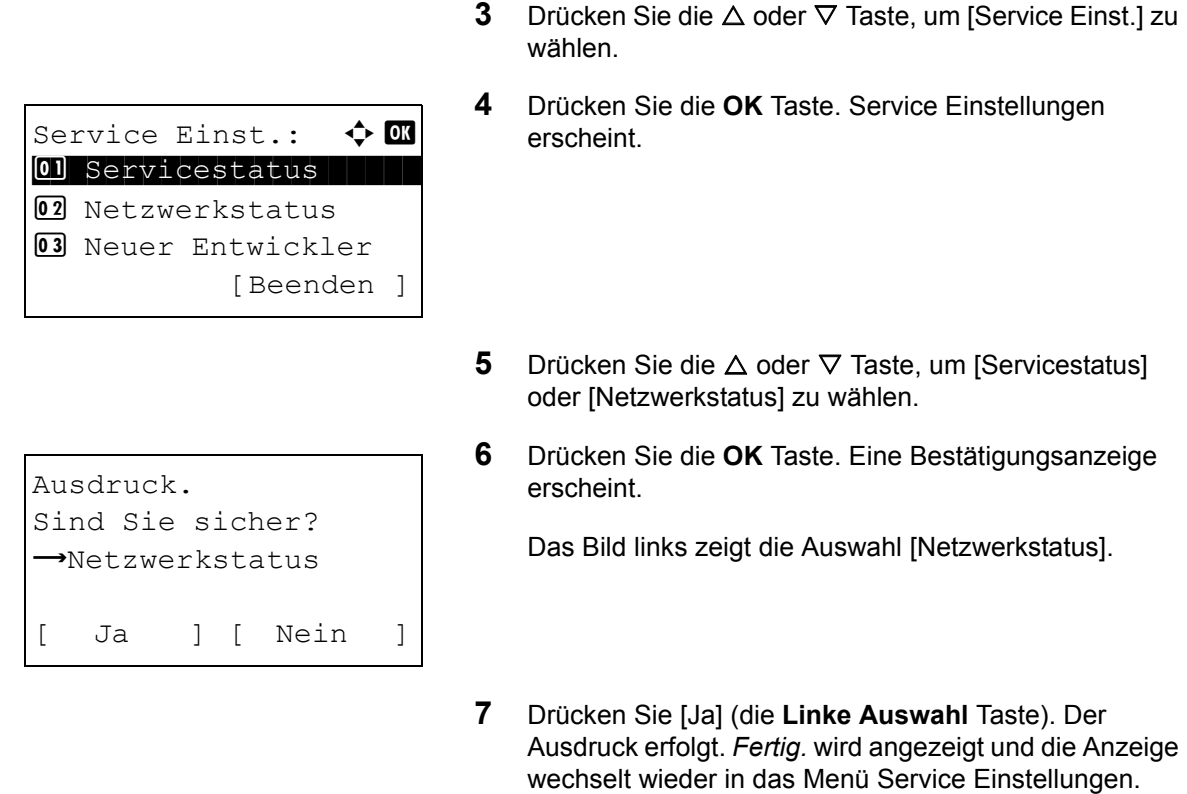

**HINWEIS:** Sollte eine Audrucksperre aktiv sein, erscheint *Druck- und Speicher-Funktionen sind nun begrenzt.* und der Druck wird abgebrochen.

### **Sendeergebnis-Bericht**

Nach Abschluss der Sendung kann automatisch ein Sendebericht ausgedruckt werden. Die nachstehende Tabelle zeigt die verfügbaren Einstellungen. Die Grundeinstellung lautet *Nur bei Fehler*.

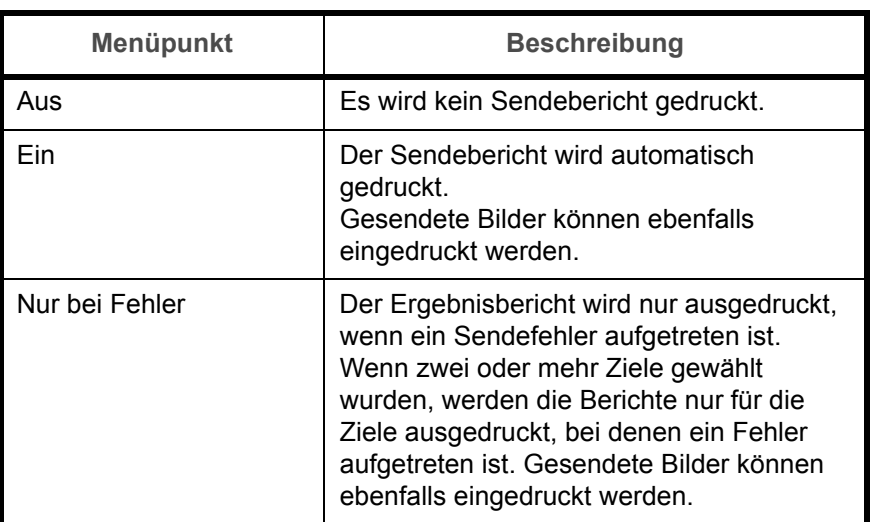

Gehen Sie wie nachstehend beschrieben vor, um einen Bericht zu versenden.